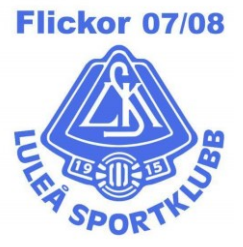

## **Rapportering: SpicyDreams Kryddor 2019**

Upprättat av: Datum Version Dan Hökfors 2019-04-09 1.0

## Info:

**1. Registrera er som säljare eller logga in**

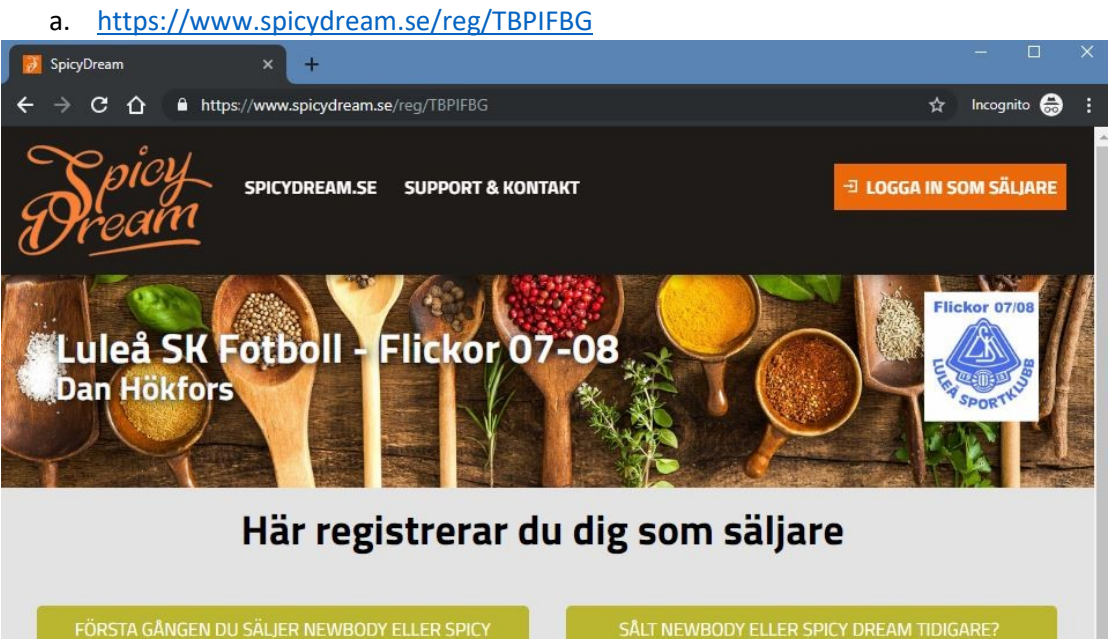

**2. Registrera era kunders köp**

- a. Välj er som säljare
- b. Välj Ny Kund och fyll i uppgifterna

DREAM?

- i. Här kan ni välja om ni vill registrera alla era kunder eller om ni bara vill registrera en Kund men alla lådor som sålts
- c. **Registrera även de tre som ni fick i påsen**, SpicyDreams räknar bort dem vid leverans.
- d. Klicka på **leverans via Dan Hökfors**.

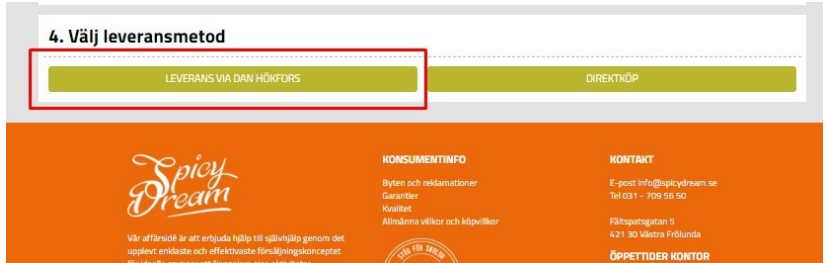

- **3. Sista registrering 12/4**
	- a. Jag skicka beställningen den 13/4, Leverans av varorna efter påsk
- 4. Efterbeställning,
	- a. vi har möjlighet till en efterbeställning, detta meddelas isåfall ut via Laget.se & Facebook